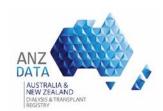

### RELEASE NOTICE

This is a managed document. Changes will only be issued as complete replacements covered by a release notice. This document has not been released for use until authorised by the ANZDATA Registry Manager.

This is Release 1.0 of the document.

#### **Build Status:**

| Release | Date       | Sections | Author      | Change Description | Approved By |
|---------|------------|----------|-------------|--------------------|-------------|
| 1       | 12/03/2021 | All      | M. Kandamby | Created            |             |
|         |            |          |             |                    |             |

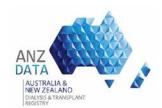

#### INTRODUCTION

The introduction of web services will allow medical facilities to automatically transfer data to ANZDATA and avoid the need to manually enter data into the system.

The API provides a way for Renal Units, Hospitals or Satellite Facilities to programmatically interface with the ANZDATA application via REST using HTTP over SSL. Requests are submitted to perform searches and create or update records in ANZDATA.

For all API operations, requests and responses are defined within an XML or JavaScript Object Notation (JSON) object. Responses will be in the same format as the request received.

This document provides a step by step guide to successfully complete the API data transfer.

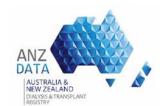

#### DEVELOPER API DOCUMENTATION

Developer documentation for the API is available for online at:

- UAT https://uat.anzdata.org.au/webservices
- PROD https://services.anzdata.org.au/webservices

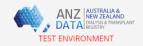

Web API v2021.1.2.0

**API Home** 

Codes

**Facility Codes** 

**Comorbid Condition Codes** 

Contact

#### **ANZDATA Web API**

ANZDATA exposes a number of APIs that can be consumed by facilities to automatically transfer data to ANZDATA. For a printer friendly version, click here.

For more information, please contact ANZDATA.

The following APIs are available:

The online documentations include the REST end points available, the acceptable verbs/method for the end point, request and response samples, and data definitions for XML elements or JSON objects.

A list of valid codes is also available:

- Codes
- Parent Renal Unit, Facilities or Satellites
- Other Comorbid Condition Codes

#### **AUTHENTICATION**

The API uses .NET Basic Authentication and Client Certificate Authentication for a successful authentication.

The .NET Basic Authentication requires a user account to be created in ANZDATA application with the Web API access assigned to the user.

The Client Certificate will be generated by ANZDATA and provided to the end user.

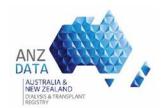

#### TESTING

Postman can be used to test the API end points prior to the ANZDATA UAT site testing. Refer below steps on how to configure Postman with a certificate.

### API TESTING - POSTMAN SETUP

- 1. Download Postman (minimum version: v7.16.1 earlier versions does not allow upload of PFX file)
- 2. Add provided certificate
  - File > Settings > Certificates > Add Certificate > Enter details, upload p12 file as PFX file, enter password provided. > Click Add

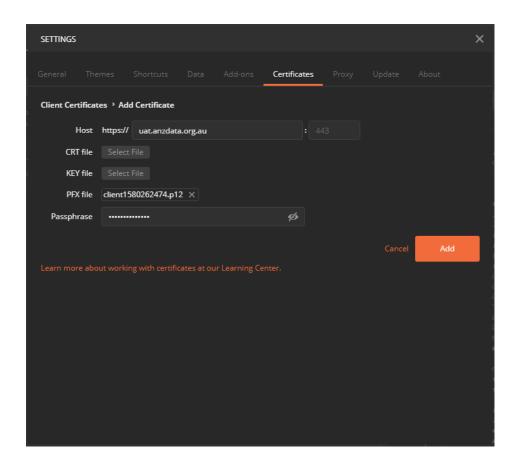

2. Newly added certificate should now be on the list of Client Certificates:

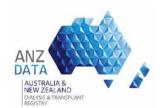

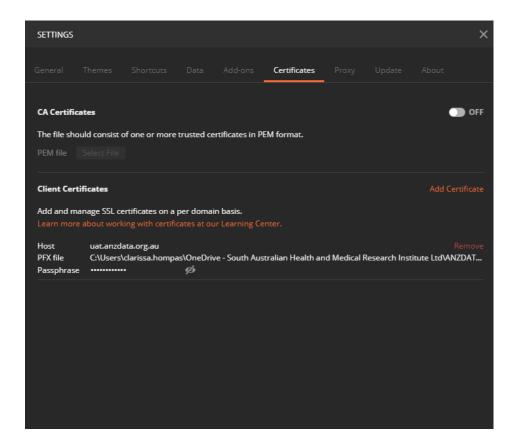

The certificate will now be applied to any requests to 'https://uat.anzdata.org.au' or 'https://services.anzdata.org.au' .

### VALIDATIONS

Data submitted to ANZDATA via the API will be validated against the same validation rules currently active in the ANZDATA system.

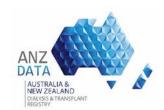

#### API DATA TRANSFERRING PROCESS

Detailed process of transferring data through Web API is as follows.

- 1. Requirement of a programmed interface to connect to ANZDATA system.
- 2. ANZDATA 'Web Services' access to UAT site. (This can be done via the Register page and noting 'Web Services' in the "Why do you need access?" box.) ANZDATA will contact and confirm the external user to verify that they have the capability to use Web Services functionality.
- 3. If confirmed, ANZDATA will generate a certificate for the external user to use with the Web Services requests. The certificate is sent to the external user. The certificate is applicable to both UAT and production API's. The password for the certificate is emailed to the external user **separately**.
- 4. The external user can now use the ANZDATA's available APIs in UAT. Start testing for API in UAT.
  - 4.1. Registering new patients for the survey
  - 4.2. Updating treatment and transfer data for the survey
  - 4.3. ANZDATA review / feedback on completed data
  - 4.4. Update 'Patient Maintain' survey data
  - 4.5. ANZDATA review / feedback on completed data
  - 4.6. Update 'Dialysis Maintain' survey data
  - 4.7. ANZDATA review / feedback on completed data
  - 4.8. Update 'transplant' survey data
  - 4.9. ANZDATA review / feedback on completed data
- 5. Request 'Production' Web API access
- 6. Start uploading data to Production
  - 6.1. Registering new patients for the survey
  - 6.2. Updating treatment and transfer data for survey patients
  - 6.3. Updating 'dialysis maintain' survey data
  - 6.4. Updating 'transplant' survey data
  - 6.5. ANZDATA data validation / feedback

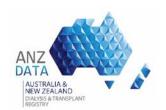

### PROCESS MAP

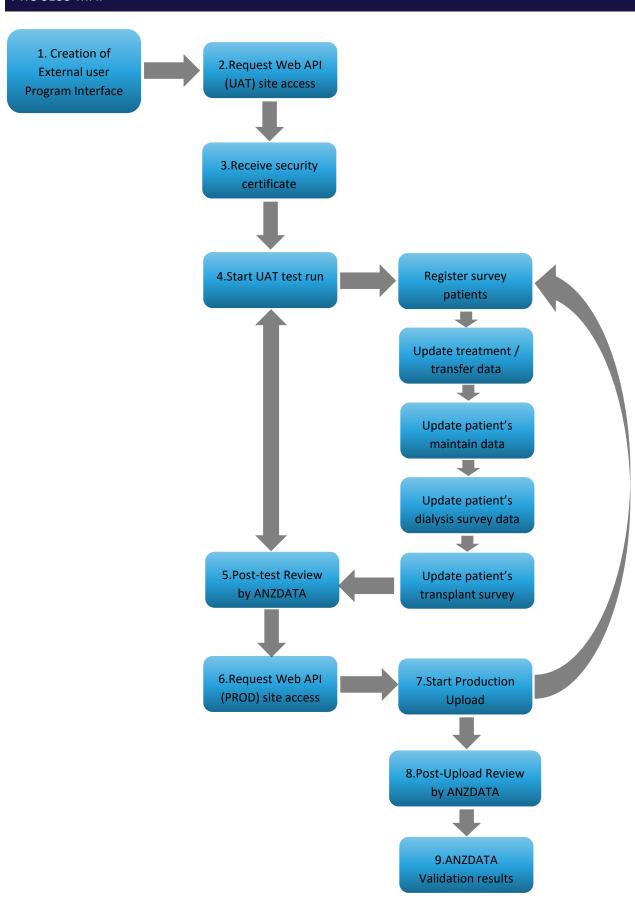